# **Instrukcja obsługi SDX2 Lite Wersja oprogramowania od 230901**

SDX2 to zaawansowane urządzenie pomiarowe posiadające możliwść łączenia przez WiFi z urządzeniami zewnętrznymi i Internetem. Umożliwia pomiar dystansów na podstawie sygnału z czujnika drogi pojazdu. SDX2 umożliwia również pomiar prędkości (bieżącej i średniej), napięcia w instalacji pojazdu (woltomierz) oraz temperatury z opcjonalnego zewnętrznego czujnika.Posiada również wyprowadzone na zewnątrz kable pozwalające na podłączenie dodatkowych zewnętrznych przycisków sterujących dublujących funkcjonalność joysticka, fizyczny czujnik drogi, czujnik temperatury.

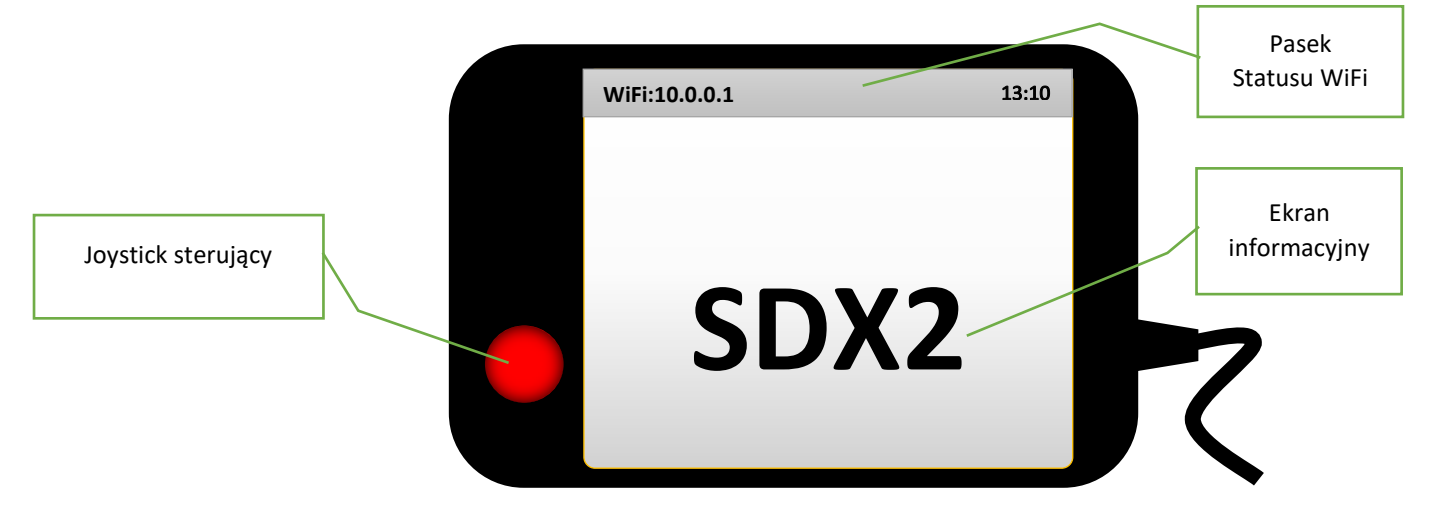

#### **Podstawowa obsługa**

Po podłączeniu do zasilania, urządzenie włącza się pokazując przez chwilę ekran powitalny z informacją o bieżącej wersji oprogramowania. Następnie przechodzi do ekranu głównego.

SDX2 udostępnia w tej wersji oprogramowania ekran na którym prezentowane są dystanse (odcinka i całkowity), oraz dodatkowo wskaźnik napięcia, wskaźnik temperatury oraz prędkościomierz. Użytkownik może wyłączyć dodatkowe wskaźniki, zmieniając konfigurację urządzenia.

Do obsługi metromierza używa się wbudowanego joysticka.

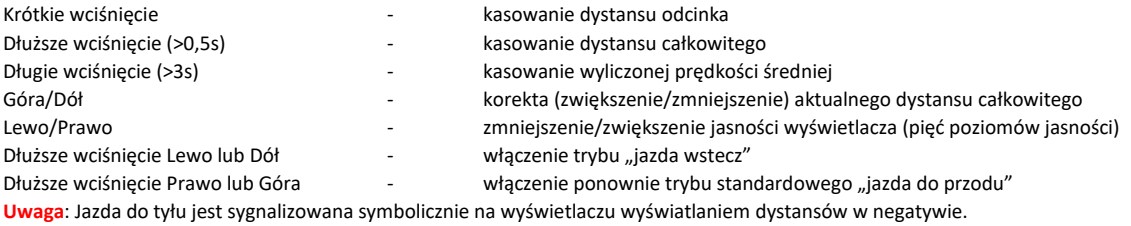

W górnej części wyświetlacza prezentowany jest zawsze bieżący status sieci WiFi.

Reszta wyświetlacza przeznaczona jest do prezentowania użytkownikowi informacji w zależności od aktywnych wskaźników.

Jeżeli urządzenie nie jest używane przez zdefiniowany czas (czyli użytkownik nie używa joysticka ani nie zmienia się przebyty dystans), urządzenie włącza wygaszacz chroniący wyświetlacz graficzny przed przedwczesnym zużyciem. Jakakolwiek nowa aktywność powoduje wyłączenie wygaszacza.

Konfigurację oraz kalibrację przeprowadza się zdalnie przy użyciu przeglądarki www na komputerze/tablecie/smartfonie.

Nieskonfigurowany SDX2 udostępnia własną sieć WiFi (o domyślnej nazwie **SDX2Lite**), do której należy się podłączyć, aby móc wstępnie skonfigurować a następnie zarządzać urządzeniem. Połączenie z siecią WiFi urządzenia odbywa się identycznie jak łączenie do dowolnego routera (punktu dostępowego).

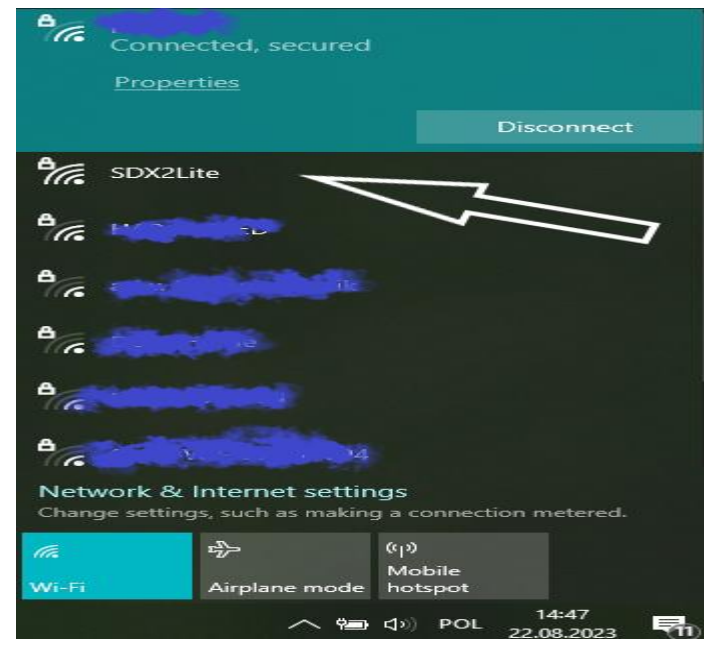

Po kliknięciu przycisku połączenia należy podać domyślne hasło (**SDX2Pass**).

Ewentualne ostrzeżenie o braku bezpiecznego połączenia należy zlekceważyć. **Uwaga**: Ważna jest wielkość liter hasła!!!

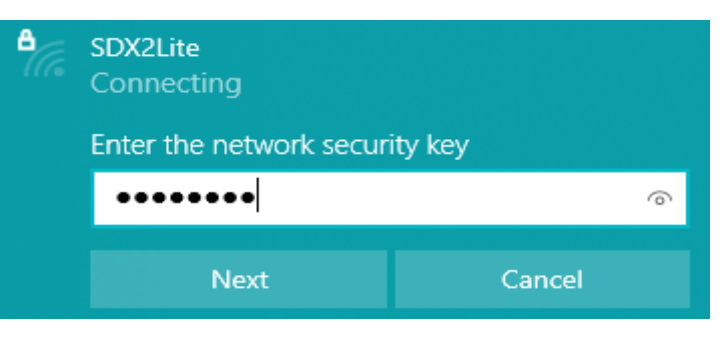

Po nawiązaniu udanego połączenia, komputer/tablet/smartfon powinien być połączony z siecią WiFi urządzenia.

Wygląd poszczególnych etapów połączenia może się różnić, w zależności od tego czym użytkownik próbuje się połączyć i jakiego systemu operacyjnego używa.

**Uwaga**: SDX2 po skonfigurowaniu i połączeniu z domową/samochodową siecią WiFi nadal udostępnia swoją własną sieć do której zawsze można się połączyć aby dokonać rekonfiguracji urządzenia.

**Uwaga**: Jeżeli skonfigurowana sieć jest czasowo niedostępna (np. ktoś zabrał telefon na którym udostępniał internet i odszedł od auta), SDX2 będzie próbował się do niej automatycznie podłączyć ponownie, do momentu pojawienia się tej sieci ponownie w zasięgu.

# **Opis czynności wykonywanych z poziomu przeglądarki www (Edge, Firefox, Chrome, Opera, etc) uruchomionej na dowolnym urządzeniu (laptop, tablet, smartfon) z dowolnym systemem operacyjnym (Linux, Windows, MacOS, etc).**

**Uwaga**: W zależności od tego jaki sprzęt używany jest do połączenia, ekrany mogą się nieco różnić formatem, czcionką, kształtem przycisków, kolorem, itd. Po podłączeniu komputerem/tabletem/smartfonem do sieci WiFi urządzenia, należy w polu adresowym przeglądarki wpisać adres <http://10.0.0.1/> Na ekranie pojawi się menu główne:

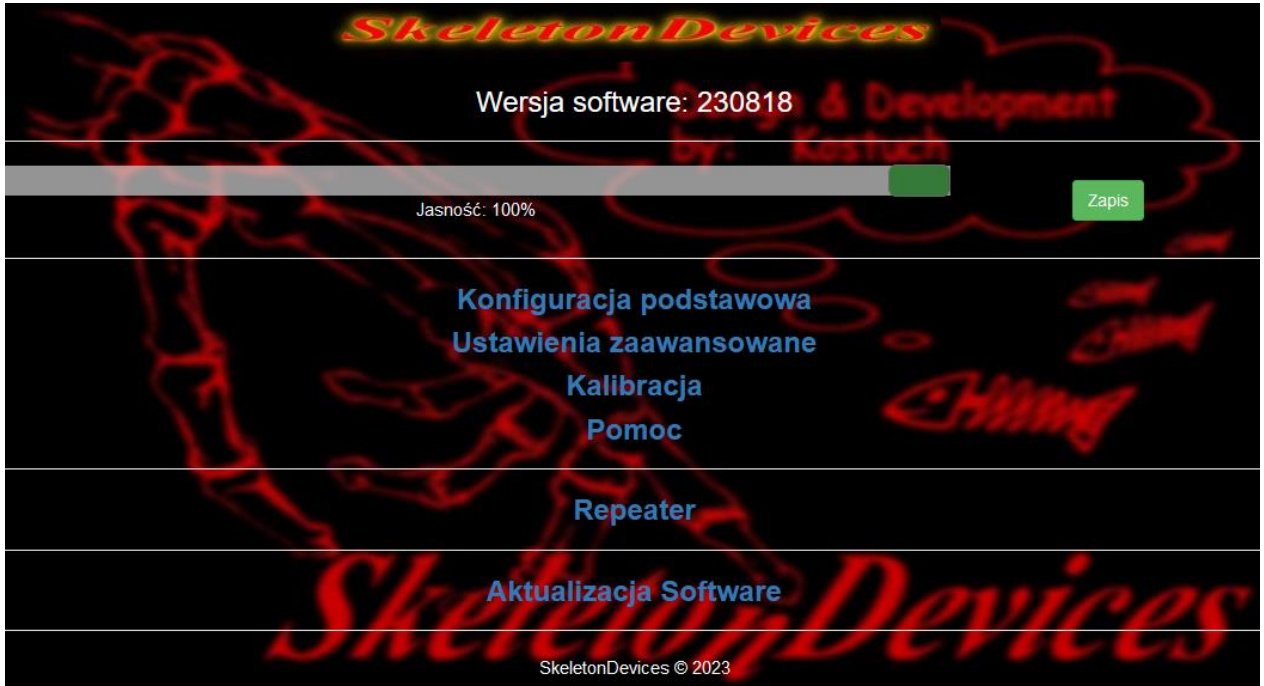

#### Od góry:

- Wersja software z którym działa SDX2
- Pasek regulacji jasności ekranu wyświetlacza SDX2 i przycisk zapisujący ustawioną jasność w pamięci
- Link do konfiguracji podstawowej urządzenia.
- Link do ustawień zaawansowanych urządzenia
- Link do kalibracji metromierza, woltomierza i termometru
- Link do pliku pdf z aktualną instrukcją obsługi (wymaga dostępu do internetu)
- Link do prostego repeatera
- Link umożliwiający uaktualnienie software urządzenia lub jego backup (wymaga dostępu do internetu)

**Uwaga**: Jeżeli jakaś strona nie załaduje się całkowicie (lub wcale), należy ją odświerzyć (przycisk F5 w Windows). Jest to najczęściej skutek słabego zasięgu WiFi.

### **Konfiguracja**

Przed pierwszym użyciem urządzenie należy skonfigurować do własnych potrzeb oraz skalibrować do pomiarów w docelowym pojeździe. Konfiguracja urządzenia podzielona jest na dwie grupy: podstawową i zaawansowaną. Zmiany w grupie podstawowej dotyczą ogólnego wyglądu i komunikacji urządzenia. Zmiany w grupie zaawansowanej pozwalają dostosować zachowanie urządzenia do specyficznych wymagań użytkownika.

### **Konfiguracja podstawowa:**

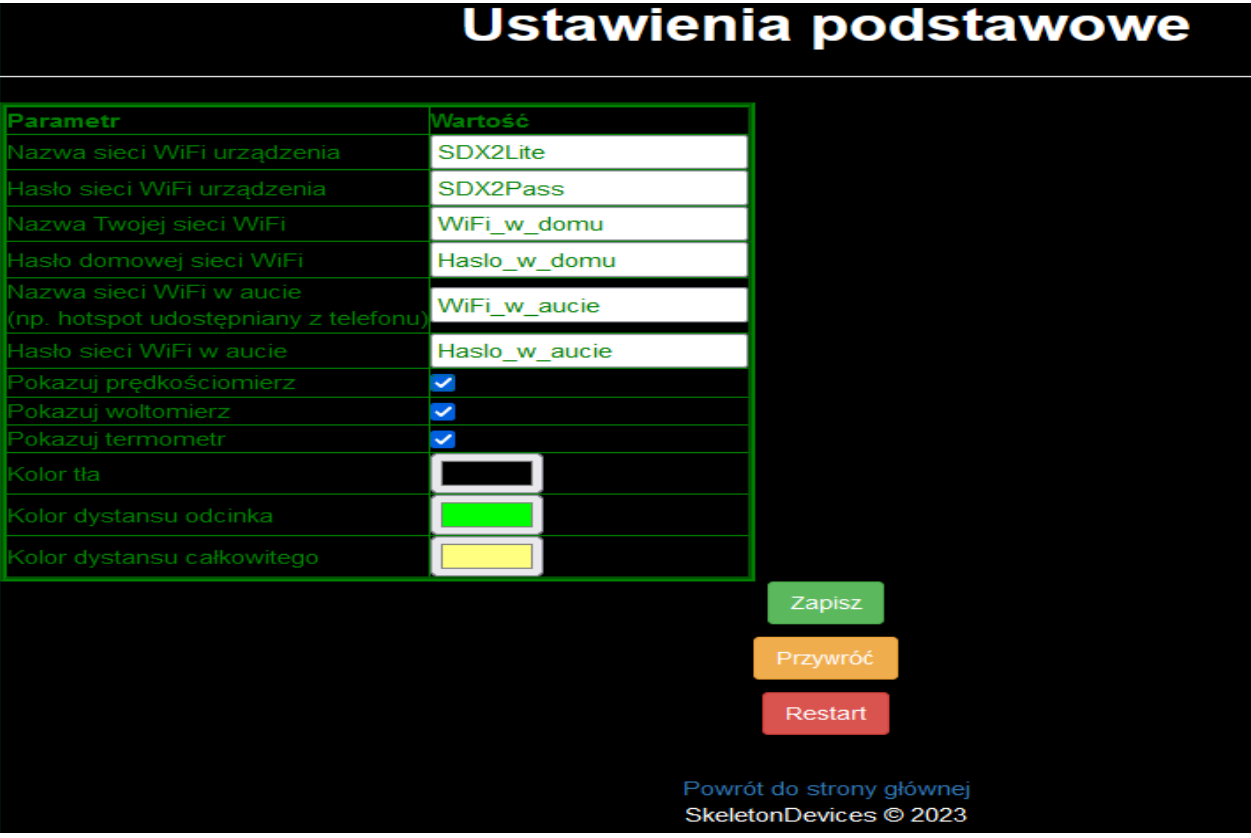

#### **Nazwa sieci WiFi urządzenia**

Użytkownik może zmodyfikować domyślną nazwę sieci (**SDXLite**) na własną. Nazwa ta będzie pokazywać się w liście sieci WiFi podczas skanowania. Nie może zawierać polskich znaków oraz spacji.

Nazwa ta może być później również używana z poziomu przeglądarki www – w takim przypadku zamiast wpisywać adres IP przydzielony przez router, można wpisać nazwę, np. <http://moja-nazwa/>

**Uwaga**: Nie wszystkie routery i systemy operacyjne obsługują taką funkcjonalność. Przydzielony adres IP można zawsze odczytać na pasku statusu. Zazwyczaj jest to coś podobnego do: 192.168.1.x ('x' to przydzielony przez router adres w sieci).

#### **Hasło sieci WiFi urządzenia**

Hasło do sieci WiFi urządzenia. Domyślne hasło (**SDX2Pass**) powinno być zmienione na inne, aby uniemożliwić przypadkowym osobom możliwość podłączenia się do SDX2. Hasło powinno mieć od 8 do 15 znaków. Ważna jest wielkość liter!

#### **Nazwa Twojej sieci WiFi**

Nazwa domowej sieci WiFi użytkownika. Jej zdefiniowanie umożliwia późniejsze łączenie się urządzenia z Internetem w celu np. aktualizacji oprogramowania.

#### **Hasło domowej sieci WiFi**

Hasło dostępu do domowej sieci WiFi.

#### **Nazwa sieci WiFi w aucie**

Nazwa sieci WiFi w aucie (jeżeli urządzenie nigdy nie będzie w zasięgu sieci domowej) udostępniana np. przez system audio w pojeździe. Może to być również sieć WiFi udostępniana przez telefon użytkownika pojazdu (tzw. mobile hotspot).

#### **Hasło sieci WiFi w aucie**

Hasło dostępu do sieci WiFi w pojeździe gdzie zamontowane jest urządzenie.

**Uwaga**: Jeżeli urządzenie nigdy nie będzie w zasięgu sieci domowej, można tam wpisać dane sieci udostępnianej z telefonu innego użytkownika pojazdu lub z innego urządzenia (np. jakaś darmowa sieć ze stacji benzynowej). Są to po prostu miejsca na zdefiniowanie dwóch dowolnych, niezależnych sieci WiFi.

**Pokazuj prędkościomierz Pokazuj woltomierz Pokazuj termometr** Włączenie lub wyłączenie poszczególnych wskaźników na ekranie SDX2.

#### **Kolor tła i dystansów**

Użytkownik może wybrać sobie dowolny kolor dla tła oraz dla liczników dystansu **Uwaga**: Dla cztelności należy wybierać kolory kontrastowe. Kolory na wyświetlaczu mogą się różnić odcieniem od kolorów na ekranie komputera/telefonu.

# Ustawienia zaawansowane

**UWAGA!!!!** 

Złe ustawienia opcji zaawansowanych mogą spowodować, że urządzenie będzie pracowało niepoprawnie. Zanim zaczniesz zmieniać, przeczytaj instrukcję obsługi!

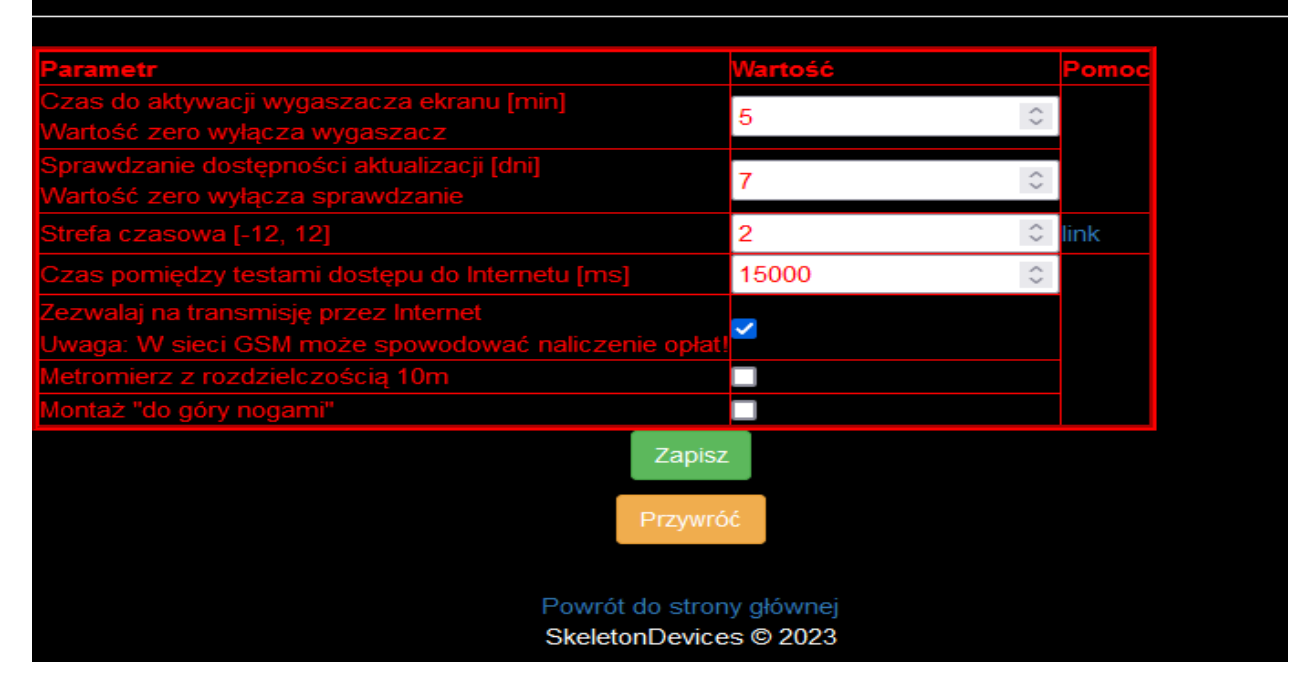

#### **Czas do aktywacji wygaszacza ekranu [min]**

Dozwolone wartości 0-15 minut. Wartość 0 blokuje aktywację wygaszacza.

**Uwaga**: Długotrwałe wyświetlanie na ekranie w tym samym miejscu tych samych kształtów, może powodować w dłuższym okresie powstawanie efektu "pamięci obrazu". Zalecane jest korzystanie z wygaszacza.

#### **Sprawdzanie dostępności aktualizacji [dni]**

Dozwolone wartości 0-365 dni. Wartość 0 wyłącza sprawdzanie dostępności aktualizacji.

Jeżeli urządzenie posiada dostęp do Internetu (przez sieć domową lub w pojeździe) oraz użytkownik zezwolił na dostęp do Internetu (w jednym z poniższych ustawień), po uruchomieniu SDX2 spawdzi dostępność nowej wersji software i ewentualnie pokazany zostanie na ekranie komunikat o tym fakcie. Do użytkownika należy decyzja, czy aktualizować software do nowszej wersji.

#### **Strefa czasowa [-12, 12]**

Dla Polski, w zależności od tego czy obowiązuje czas zimowy czy letni, należy ustawić odpowiednią wartość (1 lub 2). Ustawienie to ma wpływ na pokazywaną przez SDX2 godzinę synchronizowaną z serwerem czasu w Internecie. Jeżeli ktoś ma potrzebę odczytu czasu w innej strefie czasowej, należy odpowiednio zmodyfikować tą wartość.

#### **Czas pomiędzy testami dostępu do Internetu [ms]**

Jeżeli użytkownik zezwolił na dostęp do Internetu (w jednym z poniższych ustawień), SDX2 co zdefiniowany czas sprawdzać będzie komunikację z Internetem. Dozwolone wartości 5000-60000 milisekund (czyli 5-60 sekund).

#### **Zezwalaj na transmisję przez Internet**

Umożliwienie urządzeniu wykonywanie transmisji danych przez Internet. Wymagane np. dla aktualizacji oprogramowania. **Uwaga**: W przypadku gdy transmisja wykonywana jest przez sieć GSM, może to spowodować naliczenie opłat zgodnie z posiadanym abonamentem. Pojedyncza aktualizacja wymaga pobrania około 1MB danych. Jeżeli limit przesyłanych danych w abonamencie GSM jest ograniczony, należy na to zwrócić uwagę!

#### **Metromierz z rozdzielczością 10m**

Domyślnie SDX2 mierzy i pokazuje dystans z dokładnością do 1 metra. Jeżeli użytkownikowi nie zależy na takiej dokładności, ustawienie to redukuje precyzję wyświetlania dystansów do dziesiątek metrów. Taka zredukowana dokładność jest stosowana w opisach większości roadbooków. **Uwaga**: Pomiar cały czas jest wykonywany z dokładnością 1m, jedynie wyświetlana wartość jest zaokrąglana.

#### **Montaż** "do góry nogami"

Domyślnie joystick znajduje się w lewym dolnym rogu urządzenia. Jeżeli z jakichś powodów wygodniejsza jest obsługa w odwróconej pozycji (joystick w prawym górnym rogu) należy zaznaczyć tą opcję. Wyświetlany obraz będzie obrócony i automatycznie zmienią się kierunki joysticka.

**Uwaga**: Wszystkie zmiany zaczynają obowiązywać dopiero po kliknięciu przycisku "Zapisz". Zmiany w podstawowej konfiguracji WiFi wymagają restartu urządzenia (wyłączenie i ponowne włączenie zasilania albo użycie przycisku "Restart" w menu konfiguracji podstawowej). Przyciski "Przywróć" pozwalają odtworzyć oryginalne ustawienia SDX2.

### **Kalibracja**

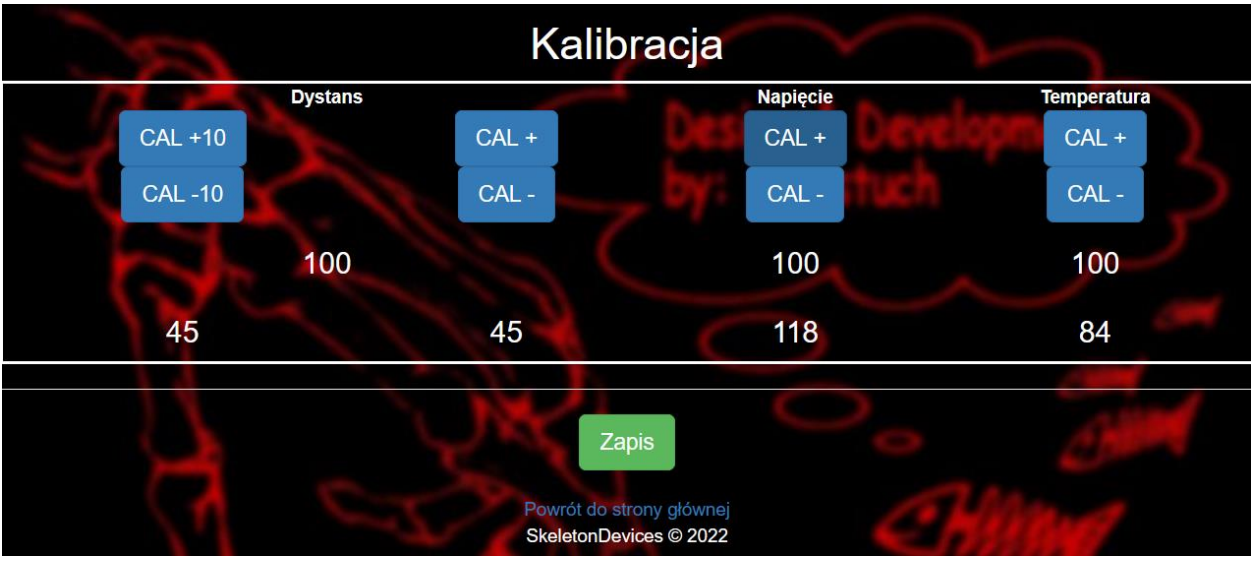

#### **Kalibracja dystansu**

Dotyczy pomiaru dystansu z zewnętrznego czujnika drogi.

Skasować licznik odległości przyciskiem Reset. Po przejechaniu dowolnego odcinka drogi (np 250m) wejść w link kalibracji i przyciskami skorygować zmierzony dystans tak, aby odpowiadał on rzeczywistości.

W kolumnie "Dystans" przyciski "CAL +10" i "CAL -10" służą do zgrubnej kalibracji. "CAL +" i "CAL -" służą do precyzyjniejszej kalibracji.

Pod przyciskami wyświetlane są aktualne współczynniki kalibracyjne i przeliczone wg nich wielkości.

**Uwaga:** Zmiana współczynnika kalibracji dystansu o jednostkę (np. ze 100 na 101) powoduje zmianę dystansu o wartość zależną od tego dystansu. Czyli np przy naliczonym dystansie 100m zmieni się on o jeden metr, a przy naliczonym dystansie 10000m zmieni się o 100m.

#### **Kalibracja napięcia**

Dotyczy pomiaru napięcia w instalacji pojazdu.

W celu kalibracji należy zmierzyć miernikiem napięcie zasilania. Następnie wejść w link kalibracji i przyciskami w kolumnie "Napięcie" skorygować zmierzone napięcie tak, aby odpowiadało ono rzeczywistości. Napięcie podawane jest w setkach miliwoltów, czyli np. wartość 118 oznacza 11,8V.

#### **Kalibracja temperatury**

Dotyczy pomiaru temperatury w wybranym miejscu pojazdu (np. silnika)

W celu kalibracji podłączyć się do standardowego czujnika, z którego komputer pojazdu otrzymuje informacje o temperaturze. Rozgrzać silnik do uzyskania porządanej temperatury. Następnie wejść w link kalibracji i przyciskami w kolumnie "Temperatura" skorygować zmierzoną temperaturę tak, aby odpowiadała ona rzeczywistości.

**Uwaga**: SDX2 współpracuje z oporowymi czujnikami typu NTC (standard w motoryzacji). Kalibrację należy przeprowadzać w temperaturze, która jest prawidłowa dla danego czujnika – np. temperatura cieczy chłodzącej 85 stopni. Ze względu na nieliniowość czujników, błąd pomiaru zwiększa się podczas gdy temperatura odbiega od punktu w którym została skalibrowana.

**Uwaga**: Zakres zmian temperatury powinien odpowiadać zmianom napięcia wyjściowego z czujnika w zakresie 0-5V.

### **Repeater**

Link umożliwia uruchomienie w osobnej zakładce przeglądarki prostego repeatera umożliwiającego powielenie informacji o dystansach i prędkości. Umożliwia również kasowanie (reset) dystansów i prędkości średniej z poziomu przeglądarki.

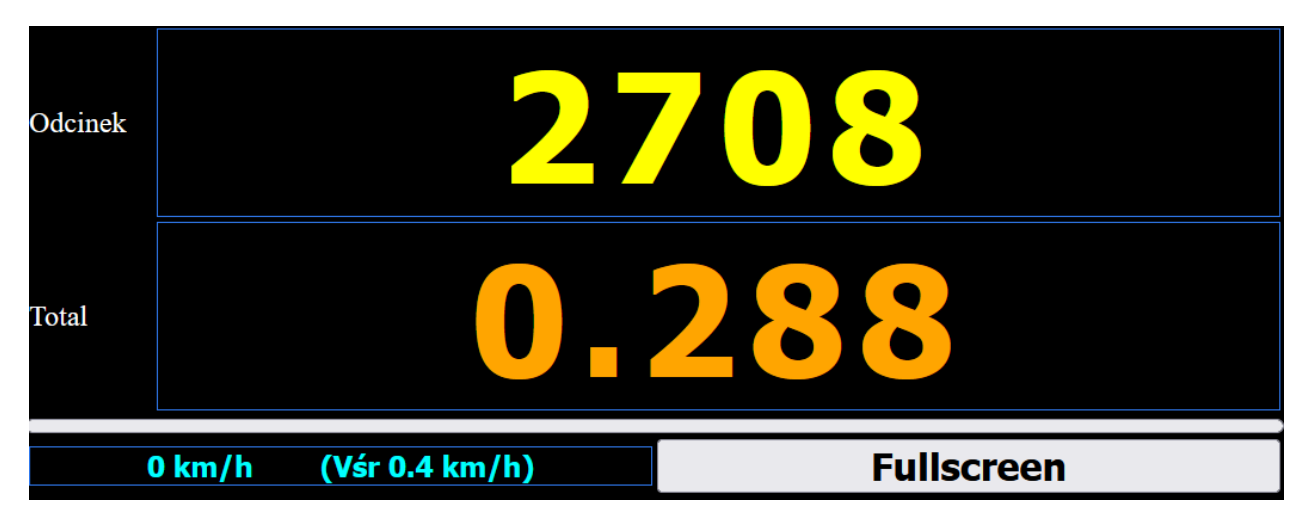

Kliknięcie na obszar w którym wyświetlany jest dystans, powoduje jego skasowanie.

Kliknięcie na obszar w którym wyświetlana jest prędkość, powoduje skasowanie dotychczas wyliczonej prędkości średniej.

Kliknięcie na przycisk "Fullscreen" przełącza wyświetlanie pomiędzy trybem okienkowy i pełnoekranowym.

Zalecane jest używanie jako repeatera smartfona w położeniu poziomym w trybie pełnoekranowym. Dodatkowo należy zmienić czas wygaszania ekranu, tak aby podczas jazdy podświetlenie ekranu smartfona/tabletu nigdy się nie wygaszało.

**Uwaga**: Do działania repeatera **nie jest** konieczny dostęp do internetu. Przeglądarka smartfona/tabletu łączy się wtedy z lokalnym adresem SDX2 http://10.0.0.1 **Uwaga**: Wygląd repeatera może się nieco różnić w zależności od użytego smartfona/tabletu/przeglądarki.

### **Aktualizacja oprogramowania**

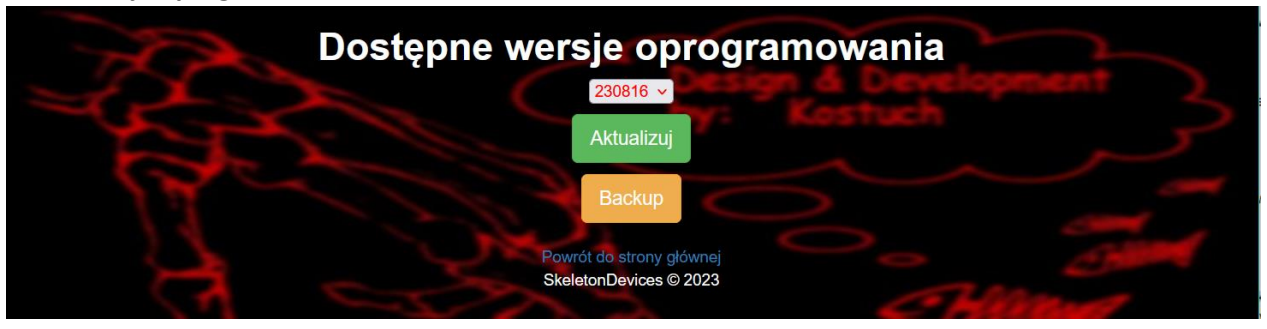

SDX2 umożliwia zdalną aktualizację oprogramowania.

W celu aktualizacji należy w menu głównym wybrać link 'Aktualizacja Software'. Jeżeli urządzenie jest w stanie połączyć się z zewnętrznym serwerem zawierającym oprogramowanie, pokaże się lista dostępnych do pobrania wersji. Po wybraniu wersji i kliknięciu "Aktualizuj" rozpocznie się proces aktualizacji, który w zależności od prędkości sieci WiFi potrwa od 30s do kilku minut.

Podczas aktualizacji nie należy wyłączać zasilania. Proces aktualizacji będzie symbolicznie prezentowany na ekranie w postaci paska postępu. Po zakończeniu procesu urządzenie uruchomi się ponownie używając nowego oprogramowania.

Jeżeli z jakiegoś powodu nowa wersja nie odpowiada użytkownikowi, można wybrać jedną z dostępnych poprzednich wersji i ponowić aktualizację. . Nowsze wersje poprawiają błędy i wprowadzają nowe funkcjonalności (ale mogą zawierać nowe błędy). Stare wersje będą sukcesywnie usuwane z listy.

Jeżeli z jakichś powodów nie da się zaktualizować oprogramowania do jednej z poprzednich wersji, należy wykonać procedurę przywrócenia oprogramowania "fabrycznego" i ustawień domyślnych. W tym celu należy włączyć zasilanie urządzenia z wciśniętym przyciskiem Reset (i po około 2 sekundach go puścić). Po kilkudziesięciu sekundach urządzenie uruchomi się z pierwotną wersją oprogramowania i domyślnymi ustawieniami. Wszelkie zapisy o lokalnych sieciach WiFi zostaną usunięte i proces konfiguracji (oraz kalibracji) będzie trzęba wykonać od początku.

Dowolną dostępną wersję można zabezpieczyć na SDX2 wybierając ją z listy i klikając przycisk "Backup". Zostanie pobrane z Internetu oprogramowanie i zachowane w pamięci SDX2 jako nowa wersja "fabryczna".

Przykład: Użytkownik zadowolony jest z wersji XXXXXX oprogramowania, ale chce przetestować nową wersję. Wykonuje backup wersji XXXXXX a następnie wykonuje aktualizację do wersji YYYYYY. Jeżeli jest z niej niezadowolony, to wraca do wersji którą zachował jako "fabryczną".

## **Opis wyświetlacza graficznego SDX2**

### **Paskek statusu WiFi**

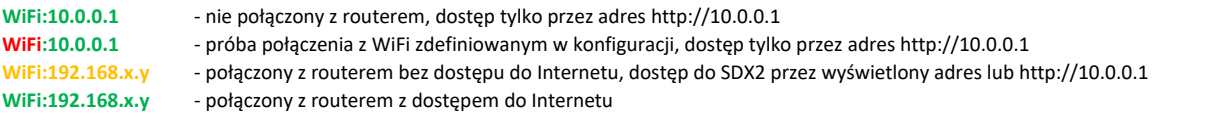

Jeżeli SDX2 utraci dostęp do Internetu lub zasięg WiFi, napis informacyjny zmieni kolor. Przywrócenie zasięgu (np ktoś odszedł i wrócił z telefonem udostępniającym sieć) powoduje automatyczne ponowne nawiązanie połączenia z tą siecią.

W prawym górnym rogu wyświetlany jest zawsze bieżący czas (pod warunkiem że został on zsynchronizowany po uruchomieniu z serwerem czasu w Internecie). Jeżeli SDX2 nie ma dostępu do sieci lub wyłączony w konfiguracji dostęp do Internetu, jest to czas działania od włączenia zasilania.

### **Ekran główny**

W środkowej części znajduje się licznik dystansu odcinka oraz pod nim dystans całkowity. Dystans całkowity wyświetlany jest nieco mniejszą czcionką i oddziela kilometry od metrów kropką dziesiętną.

Maksymalny dystans odcinka to 100km. Maksymalny dystans całkowity to 10tys km.

Dystans odcinka kasuje się krótkim przyciśnięciem Reset, dystans całkowity – dłuższym (powyżej 0,5s).

Użytkownik może modyfikować naliczony dystans całkowity (joystick góra/dół) w celu dopasowania wskazań metromierza do roadbooka

**Uwaga**: Zmiana w konfiguracji precyzji wyświetlania, powoduje zaokrąglanie dystansów do dziesiątek metrów.

Nad dystansami wyświetlane są (pod warunkiem ich uaktywnienia w konfiguracji) woltomierz i termometr. Pod dystansami wyświetlany jest (pod warunkiem jak wyżej) prędkościomierz oraz wyliczona prędkość średnia. Prędkość średnią kasuje się długim (>3s) przyciśnięciem Reset.

# **Opis połączeń**

**Uwaga1**: **Nieprawidłowe podłączenie do instalacji elektrycznej pojazdu może spowodować uszkodzenie SDX2!**

**Uwaga2**: Niepodłączone przewody zawsze należy zaizolować i nigdzie nie podłączać.

**Uwaga3**: Przewody umożliwiające zdublowanie funkcjonalności wbudowanego joysticka przyciskami (prawo/lewo/góra/dół/reset), działają na zasadzie zwierania do masy. **Zwarcie do zasilania może nieodwracalnie uszkodzić urządzenie!**

**Uwaga4**: kable przyłączeniowe powinny mieć minimalną długość i nie powinny być prowadzone w pobliżu urządzeń pobierających dużo prądu i generujących zakłócenia (zasilanie wentylatora nagrzewnicy, silnika wycieraczek, etc)

**Uwaga5**: SDX2 można zasilać również z gniazda USB ładowarki telefonu (jeżeli jest w aucie). Odczyty z woltomierza będą jednak wtedy nieprawidłowe. **Uwaga6**: Pobór prądu to około 100mA (przy maksymalnej jasności).

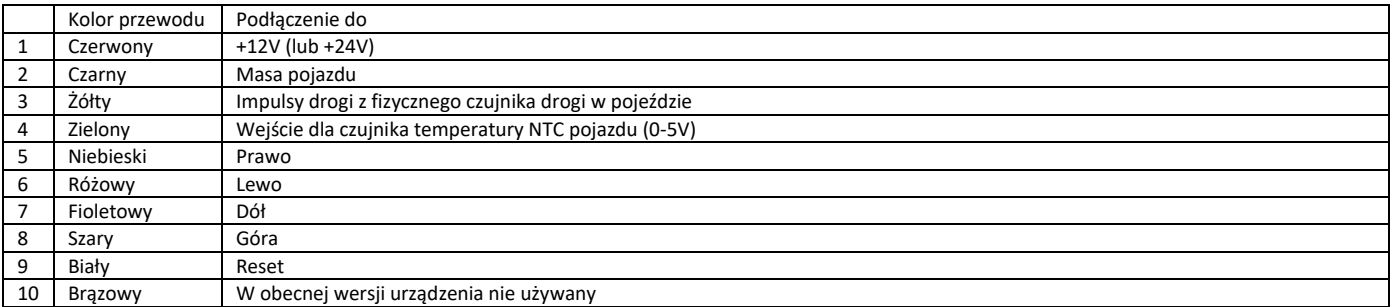